## **SISTEMA DE DESPACHANTES**

## **Manual do sistema**

**SGI** 

O sistema foi desenvolvido com uma lógica simplificada de uso.Em alguns passos você consegue usar e gerenciar seu escritório sem muito esforço

Ao abrir o sistema, observe que ele tem um menu em cima da tela e alguns botões.No menu superior, va ate atendimento de balcão.No atendimento de balcão você ira perceber que existem alguns itens.Entre eles, o item denominado **abertura de processo.** Nesta única tela, você vai cadastrar o cliente, o veiculo, indicar as informações de vistoria e o valor do serviço com o acréscimo de honorários.Você imprime uma ordem de serviço, entrega ao seu cliente.Pode encaminhar o cliente ao caixa, lá o cliente efetuara´o pagamento e será dada a baixa da divida do cliente e a respectiva entrada no caixa.

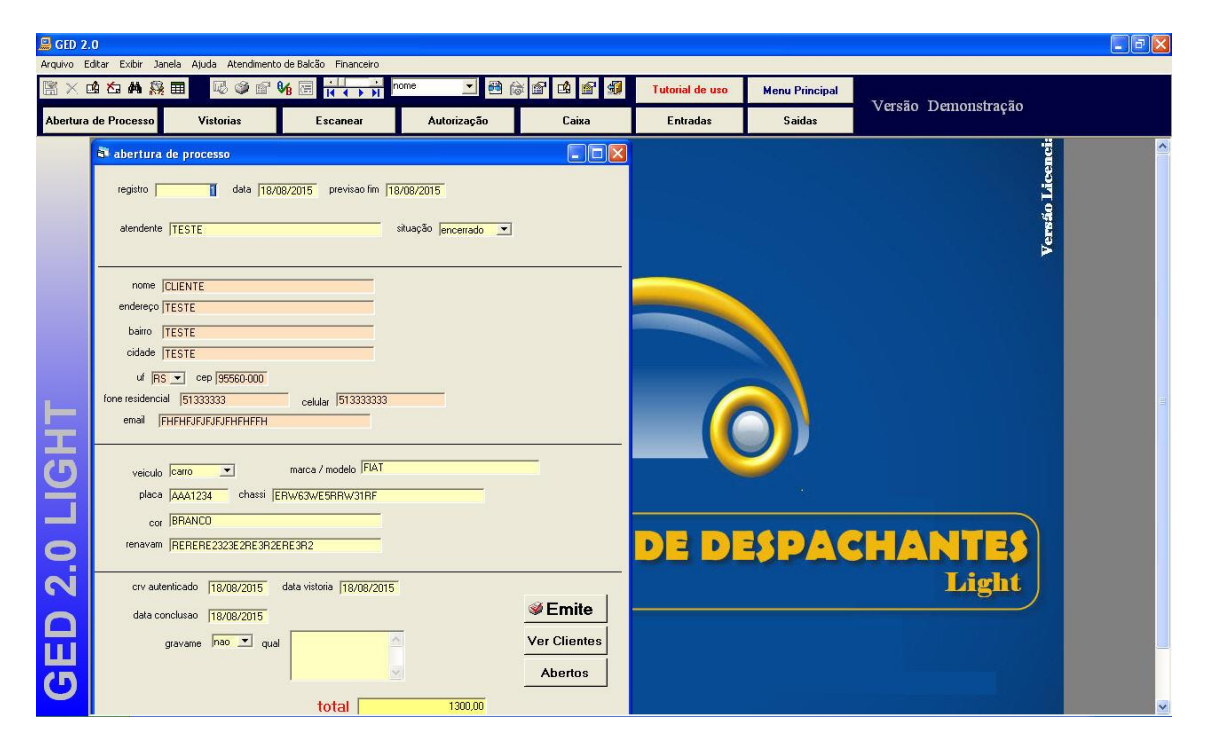

Bastante simples e ágil. Sem complicações e sem muitas telas.

Havendo necessidade de suporte, entre em contato.